## **Creating Conversion Jobs**

A basic conversion job will convert a folder of files to searchable PDF and save the converted files to another folder.

- FileConvert searches or watches a folder for files like images or PDFs.
- Subfolders can be ignored or included
- Image files are converted to searchable PDF and moved to a new location

The classic use for a basic conversion job is a network scanner. Most network scanners saver scans to a folder. FileConvert will watch this folder. Each new scan that arrives will get converted and moved to an output folder that you specify.

## **Setting Up a Basic Conversion Job**

- 1. Click the **New** button on the main toolbar
- 2. Give the new Job a unique name, Set Job Type to Scheduled, Priority None

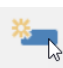

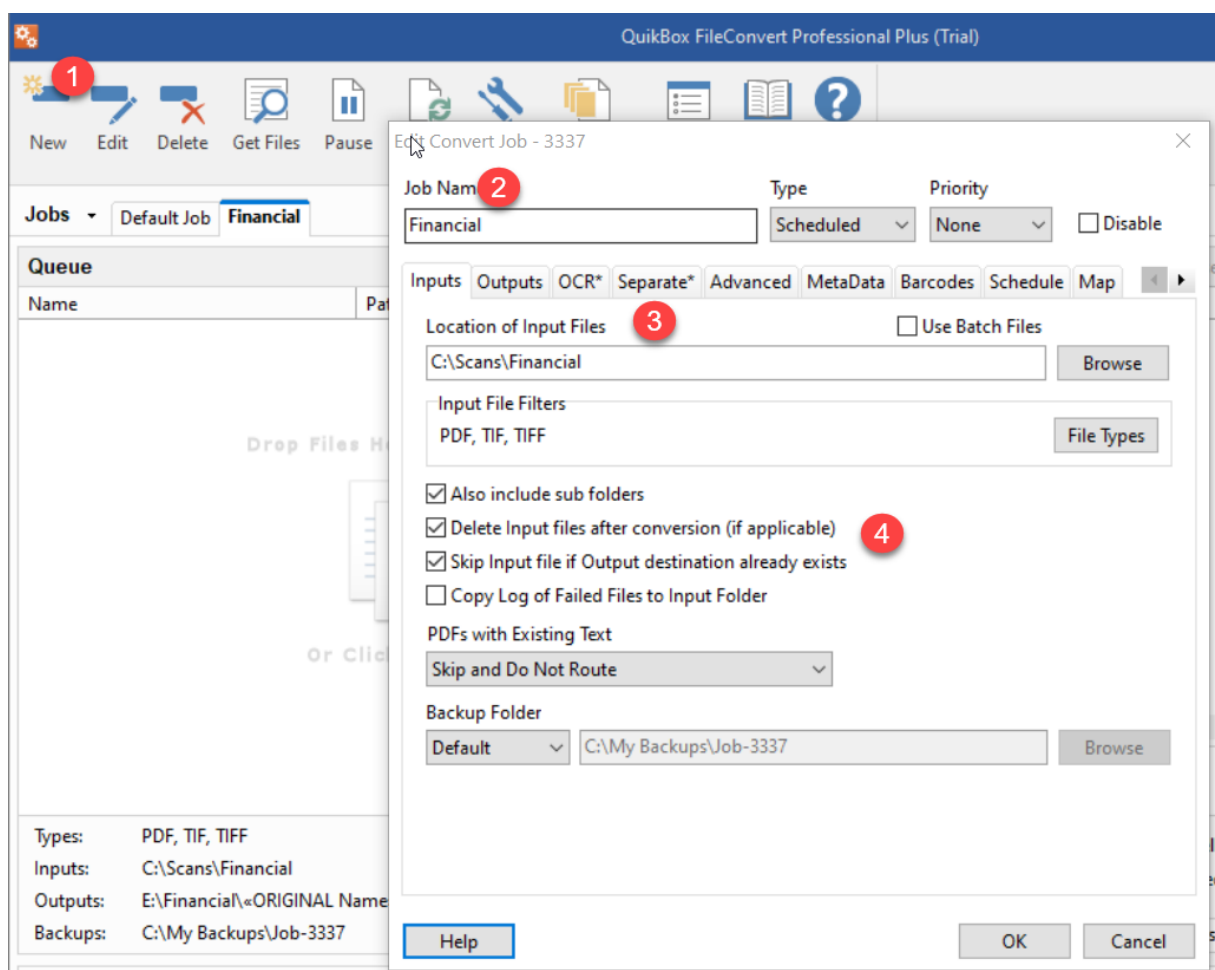

- 3. Specify the input Folder, check the boxes as above.
- 4. Specify the Output Folder

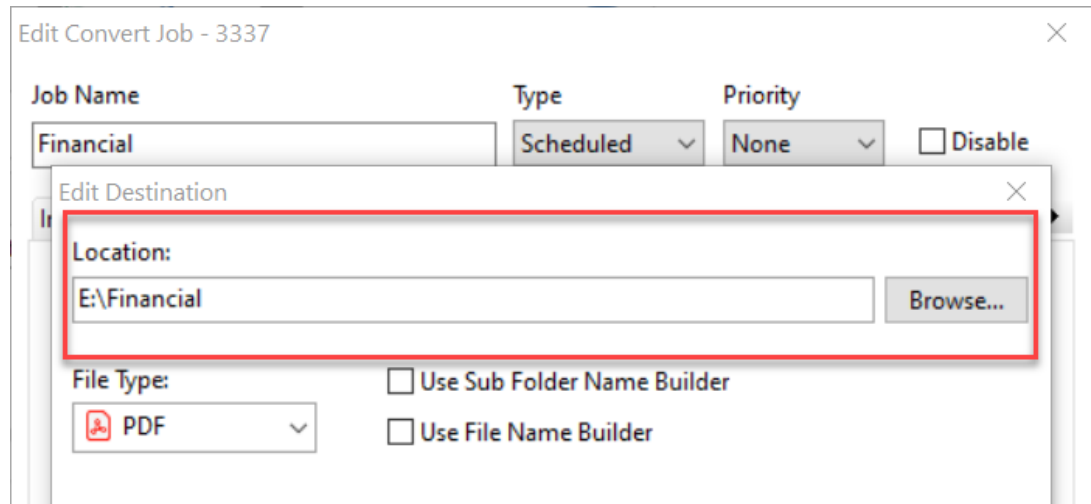

5. Under OCR, make the PDFs to be searchable and to auto-rotate

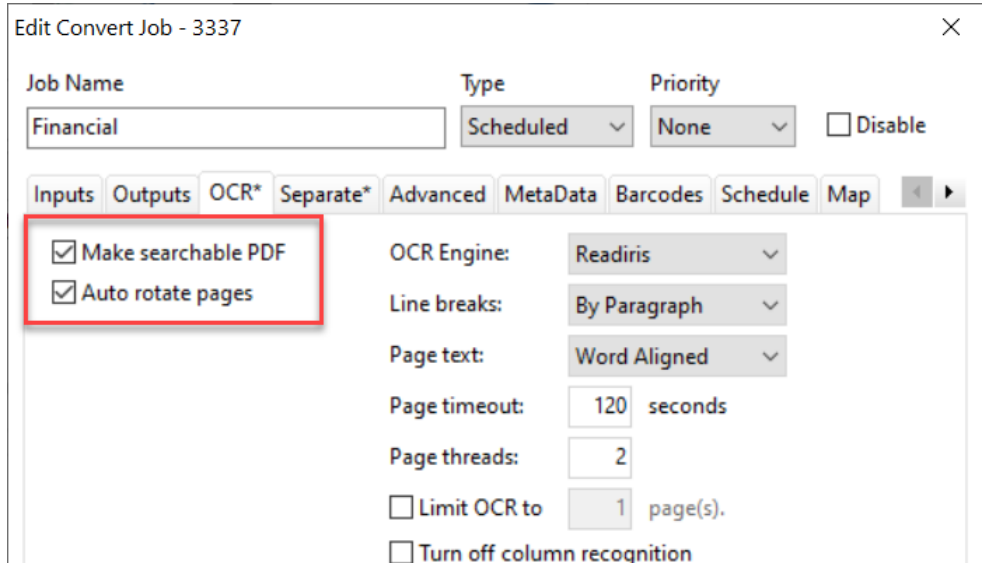

6. If the Job requires separation, specify the interval here

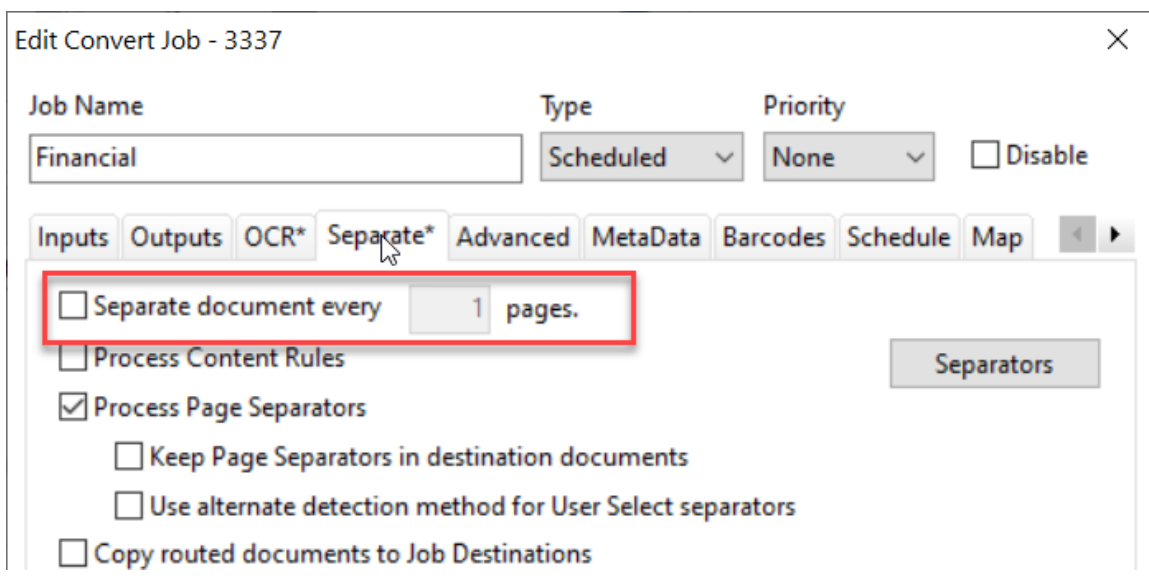

7. Set the job to check for new files after every one minute

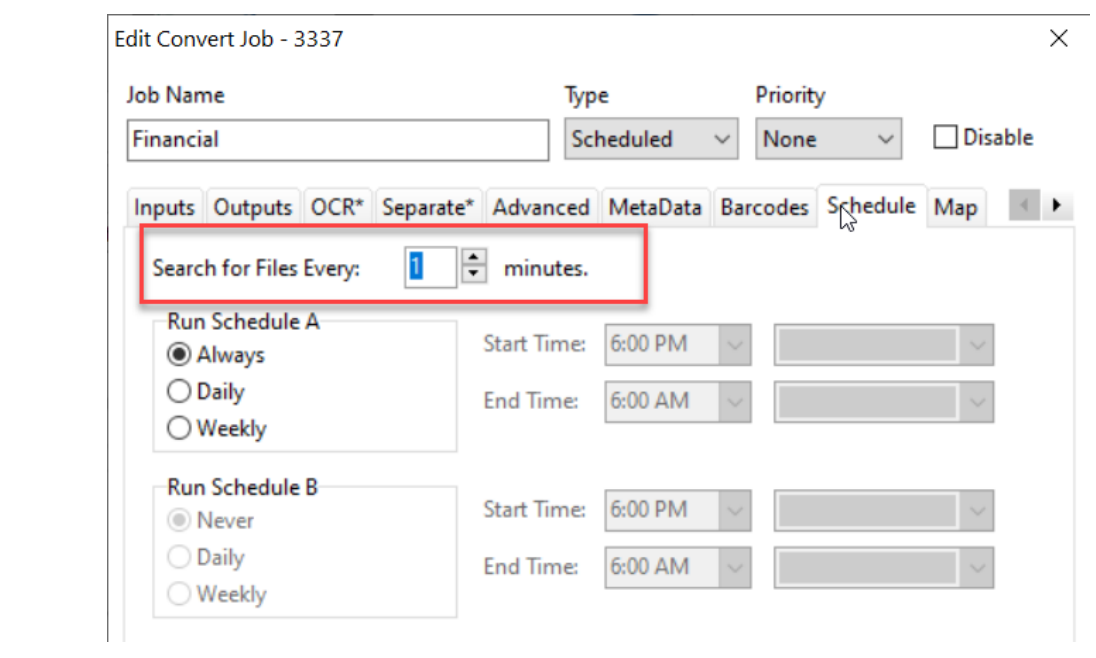

Online URL:<https://support.quikbox.com/article.php?id=45>